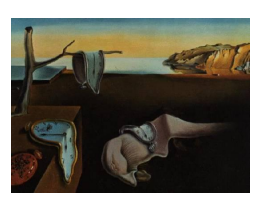

# Journal of Statistical Software

October 2011, Volume 44, Issue 8. <http://www.jstatsoft.org/>

# TractoR: Magnetic Resonance Imaging and Tractography with R

Jonathan D. Clayden University College London Susana Muñoz Maniega University of Edinburgh

Amos J. Storkey University of Edinburgh

Martin D. King University College London

Mark E. Bastin University of Edinburgh

Chris A. Clark University College London

#### Abstract

Statistical techniques play a major role in contemporary methods for analyzing magnetic resonance imaging (MRI) data. In addition to the central role that classical statistical methods play in research using MRI, statistical modeling and machine learning techniques are key to many modern data analysis pipelines. Applications for these techniques cover a broad spectrum of research, including many preclinical and clinical studies, and in some cases these methods are working their way into widespread routine use.

In this manuscript we describe a software tool called **TractoR** (for "Tractography with R"), a collection of packages for the R language and environment, along with additional infrastructure for straightforwardly performing common image processing tasks. TractoR provides general purpose functions for reading, writing and manipulating MR images, as well as more specific code for fitting signal models to diffusion MRI data and performing tractography, a technique for visualizing neural connectivity.

Keywords: magnetic resonance imaging, diffusion, tractography, image processing, machine learning, R.

# 1. Introduction

Magnetic resonance imaging (MRI) is a noninvasive medical imaging technique which is used routinely in hospitals worldwide. By exploiting fundamentally quantum-mechanical characteristics of water molecules in the presence of a strong magnetic field, MRI can recover detailed images of body tissues at a resolution of around 1 mm. Unlike many other medical imaging methods, MRI uses no ionizing radiation, and therefore permits repeated scanning.

| tractor              | Top-level managed directory                        |
|----------------------|----------------------------------------------------|
| tractor/fdt          | Data, brain mask and DTI maps (Section 4.1)        |
| tractor/fdt.bedpostX | Data processed by <b>FSL</b> BEDPOST (Section 4.2) |
| tractor/fdt.track    | Tractography output (Section 5)                    |
| tractor/camino       | Files for interoperability with Camino             |
| tractor/objects      | Binary R objects                                   |

<span id="page-1-0"></span>Table 1: The layout of a session directory in **TractoR** version 1.8.0.

MRI is also a very flexible technique. By manipulating the nuclear magnetic resonance signal from water molecules, a broad variety of tissue contrasts can be obtained. Of particular interest in this paper is diffusion MRI (dMRI), wherein image intensity at each pixel (or voxel for 3D images) depends on the local pattern of self-diffusion of water [\(Le Bihan](#page-16-0) [2003\)](#page-16-0). Since elements of body tissue such as cell membranes present obstacles to diffusion, these images can provide information about microscopic tissue structure; and the orientation of highly linear structures such as the brain's white matter can also be inferred.

The development of new MRI analysis techniques is a major area of research, and some of the ideas generated by this research are filtering through to clinical applications. Statistical techniques play a very important part in many of these new developments. Currently, MAT-LAB is probably the most widely-used programming language for the development of new MRI analysis tools, with the SPM (statistical parametric mapping) package being a notable example [\(Friston](#page-16-1) *et al.* [2007\)](#page-16-1); but  $C_{++}$ , Java and Python are also common choices. Due to its statistical pedigree and vectorized programming model, R (R [Development Core Team](#page-17-0) [2011\)](#page-17-0) is a strong candidate for software development in this field.

In this paper we introduce a software package called **TractoR** (for "Tractography with  $R$ "), which consists of several R packages, along with a simple command line based front-end and some associated infrastructure for performing common MRI analysis tasks. **TractoR** is free software, available from <http://code.google.com/p/tractor> under the terms of the GNU General Public License, version 2.

## 2. Package overview and conventions

The core functionality of **TractoR** is provided in four R packages. The **tractor.base** package provides general functions for reading, writing and manipulating magnetic resonance images; tractor.session maintains the various image files associated with a particular scan session or subject, and provides interfaces to third-party software; tractor.nt provides functions for performing "neighbourhood tractography"; and tractor.utils provides various utility functions, primarily used by the TractoR shell interface.

The session abstraction obviates the need for the user to keep track of the locations of large numbers of files, instead following a convention for simplicity. The general layout in the current version of **TractoR** is shown in Table [1,](#page-1-0) and the **tractor.session** package provides accessor functions for obtaining the true path to a particular image, such as the fractional anisotropy map (located at tractor/fdt/dti\_FA). Note that since this is an abstraction, the layout of session directories may change in a future version of the software.

Classes in **TractoR** are implemented as lists of functions, defined in a scope in which a set

of member variables are defined. These variables are not directly accessible externally, but accessor functions provide access to them. This will be demonstrated explicitly in the next section.

# 3. The MriImage class

The core data type used in **TractoR** is the MriTmage. This class is defined in the **tractor.base** R package, along with methods for reading and writing objects from and to standard medical image file types; visualization; and simple image manipulation. This data type consists of an array of voxel intensity values along with a set of metadata describing the voxel dimensions, coordinate origin and storage format of the image.

The standard file format used by **TractoR** to store MriImage objects is the NIfTI-1 format, a widely-supported standard in medical imaging  $(\texttt{http://nifti.nimh.nih.gov/nifti-1})^1$  $(\texttt{http://nifti.nimh.nih.gov/nifti-1})^1$  $(\texttt{http://nifti.nimh.nih.gov/nifti-1})^1$  $(\texttt{http://nifti.nimh.nih.gov/nifti-1})^1$ . Reading an image from such a file is simple.

```
R> library("tractor.base")
R> i <- newMriImageFromFile(file.path(Sys.getenv("TRACTOR_HOME"), "share",
+ "mni", "brain.nii.gz"))
```
(Note that this example requires that the full TractoR distribution has been installed, and that the TRACTOR\_HOME environment variable has been correctly set to point to its location on disk.) This particular image is a standard representation of the brain in Montréal Neu-rological Institute space (MNI space; see [Evans](#page-16-2) *et al.* [1994\)](#page-16-2), provided by the International Consortium for Brain Mapping. Information about the image can be obtained through its print() method.

R> print(i)

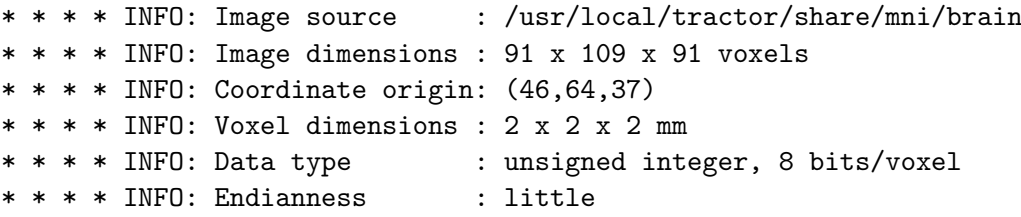

Access to the array of voxel values stored with the image, or specific elements of metadata, is through a series of accessor functions.

```
R> d <- i$getData()
R> class(d)[1] "array"
R > dim(d)[1] 91 109 91
```
<span id="page-2-0"></span><sup>&</sup>lt;sup>1</sup>TractoR will also support the upcoming NIfTI-2 file format.

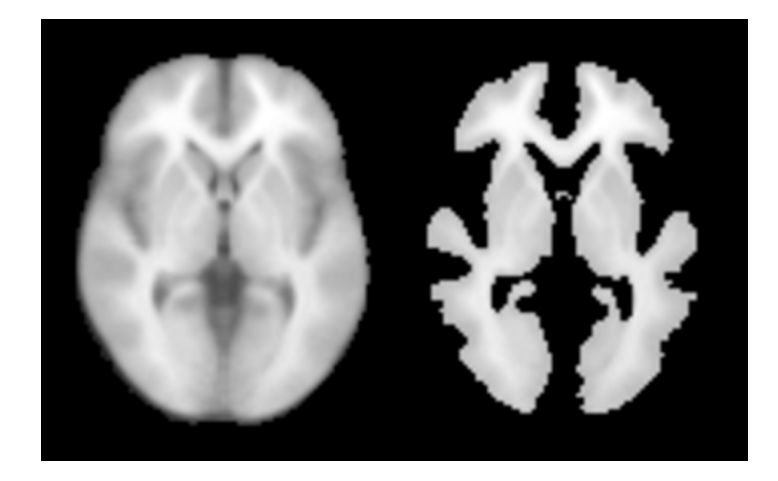

Figure 1: One slice of the standard MNI space brain image, before (left) and after (right) thresholding at a voxel intensity of 150.

```
R> i$getOrigin()
```
[1] 46 64 37

Additional accessor functions for the MriImage class – or, analogously, any other class – may be obtained by calling the R names() function with an object of the relevant class as a parameter.

 $R$ > names(i)

```
[1] "getData" "getDataAtPoint" "getMetadata"
[4] "getDataType" "getDimensionality" "getDimensions"
[7] "getEndianness" "getFieldOfView" "getOrigin"
[10] "getSource" "getVoxelDimensions" "getVoxelUnit"
[13] "isInternal" "setEndianness" "setSource"
[16] "summarise" "summarize"
```
Slices of an image, maximum intensity projections and "contact sheet" style visualizations of all image slices can be easily created, with the aspect ratio of the image set according to the voxel dimensions. Simple image processing operations such as applying a lower intensity threshold can also be applied, creating new MriImage objects.

 $R$ > createSliceGraphic(i,  $z = 37$ ) R> j <- newMriImageByThresholding(i, 150)  $R$ > createSliceGraphic(j,  $z = 37$ )

The plane of the graphic is set by the option  $z = 37$ , indicating the slice perpendicular to the  $z$ -axis (bottom-to-top), 37 voxels from the bottom of the brain volume. The two graphics resulting from the code above may be seen in Figure [1.](#page-3-0)

New images may also be created by applying an arbitrary function to an existing image, or a pair of images, as in the examples below.

```
R> k <- newMriImageWithSimpleFunction(i, function (x) x^2)
R > 1 <- newMriImageWithBinaryFunction(i, j, "*")
```
Multiplying images, as in the latter example, may be achieved more succinctly using the standard operator, as in  $i * j$ .

DICOM (Digital Imaging and Communications in Medicine; see <http://dicom.nema.org/>) is an extremely complex standard for storing and transferring medical imaging information, and is the format in which image data is usually obtained from an MRI scanner. An MriImage object may be created from a DICOM file – or a directory of related DICOM files where each file represents a slice of a larger image – and subsequently converted to NIfTI-1 format.

```
R> i <- newMriImageFromDicom(file.path(Sys.getenv("TRACTOR_HOME"), "tests",
     "data", "dicom", "01.dcm"))
R> print(i)
```

```
* * * * INFO: Image source : /usr/local/tractor/tests/data/dicom/01.dcm
* * * * INFO: Image dimensions : 224 x 256 voxels
* * * * INFO: Coordinate origin: (1,1)
* * * * INFO: Voxel dimensions : 1 x 1 mm
* * * * INFO: Data type : unsigned integer, 16 bits/voxel
* * * * INFO: Endianness : little
```

```
R> writeMriImageToFile(i, "image", "NIFTI")
```
The output file will be called  $image.nii.<sup>2</sup>$  $image.nii.<sup>2</sup>$  $image.nii.<sup>2</sup>$ 

Alternatively, a DICOM file may be read into a DicomMetadata object, which retains all of the information stored in the file. Individual DICOM "tags", containing information about the scan acquisition, may then be extracted.

```
R> m <- newDicomMetadataFromFile(file.path(Sys.getenv("TRACTOR_HOME"),
     "tests", "data", "dicom", "01.dcm"))
R> m$getTagValue(0x0018, 0x0087)
```
[1] 1.494

R> getDescriptionForDicomTag(0x0018, 0x0087)

[1] "Magnetic Field Strength"

Finally, an MriImage may be created from a standard R array object, by associating it with an MriImageMetadata object. The latter contains all of the information about an MriImage, but not the actual voxel values. In the following example we create a mask image whose value is 1 wherever the original image is positive and 0 everywhere else. This could be more simply achieved using newMriImageWithSimpleFunction, but the longer version is instructive.

<span id="page-4-0"></span><sup>2</sup>A gzipped NIfTI file, or image/header pair, may be obtained by substituting "NIFTI\_GZ" or "NIFTI\_PAIR" as the last argument to writeMriImageToFile.

```
R> i <- newMriImageFromFile(file.path(Sys.getenv("TRACTOR_HOME"), "share",
+ "mni", "brain.nii.gz"))
R> d <- array(as.integer(i$getData() > 0), dim = i$getDimensions())
R> m <- newMriImageMetadataFromTemplate(i$getMetadata(),
+ datatype = getDataTypeByNiftiCode(2))
R> j <- newMriImageWithData(d, m)
```
The first line here reads the original image, and the second binarises it. The third line creates an MriImageMetadata object which is identical to that associated with the original image, except that its data type is changed to save disk space<sup>[3](#page-5-1)</sup>. The final line creates the new image object.

# 4. Modeling the diffusion-weighted signal

<span id="page-5-4"></span>The **tractor.session** package for R defines the MriSession class, which encapsulates a single scanning session with a single subject, and manages a hierarchy of image files and other information which relate to that scan. Since several of these files are involved in performing most data processing tasks, the abstraction obviates the necessity to specify each of these files individually – rather, only the top-level directory containing the session data need be given explicitly.

Some initial preprocessing is required to move from a set of raw data files acquired from an MRI scanner to a data set ready for fiber tracking as laid out below, and **tractor.session** provides tools to perform that preprocessing, but those steps are omitted here for brevity.[4](#page-5-2)

#### <span id="page-5-0"></span>4.1. The diffusion tensor

Diffusion MRI data are usually acquired as a series of 3D volumes, each of which has an associated diffusion sensitizing magnetic gradient applied along a particular direction relative to the scanner's native coordinate system, represented as a normalized column vector, G. Under the assumption that the spatial distribution of diffusing water molecules after a particular time,  $t$ , is 3D Gaussian, the relationship between the signal amplitude in the presence of diffusion sensitization,  $S$ , and the signal without it,  $S_0$ , is

<span id="page-5-3"></span>
$$
\frac{S(b,\mathsf{G})}{S_0} = \exp\left(-b\mathsf{G}^\mathsf{T}\mathsf{D}\mathsf{G}\right) \tag{1}
$$

Here, b is the diffusion "weighting factor", which depends on the diffusion time and the strength of the magnetic gradient applied. D is known as the "effective diffusion tensor", represented relative to the scanner's coordinate system, and is related to the covariance matrix of the 3D Gaussian molecular displacement distribution by  $\Sigma = 2Dt$ . Using Equation [1,](#page-5-3) the elements of the diffusion tensor matrix may be estimated in each voxel of the brain from the logtransformed signal intensities with and without diffusion weighting using ordinary or weighted least-squares estimation, or more sophisticated methods where required. The combination of

<span id="page-5-2"></span><span id="page-5-1"></span> $3$ The meanings of the various NIfTI data type codes can be found from the variable .Nifti $\text{statypes}$ .

<sup>&</sup>lt;sup>4</sup>The preproc script, inside the full TractoR distribution's share/experiments subdirectory, demonstrates how each of the standard preprocessing steps can be achieved. They are: conversion of DICOM files to NIfTI-1 format if required (as described in Section [3\)](#page-3-0); coregistration of diffusion-weighted volumes; and brain extraction.

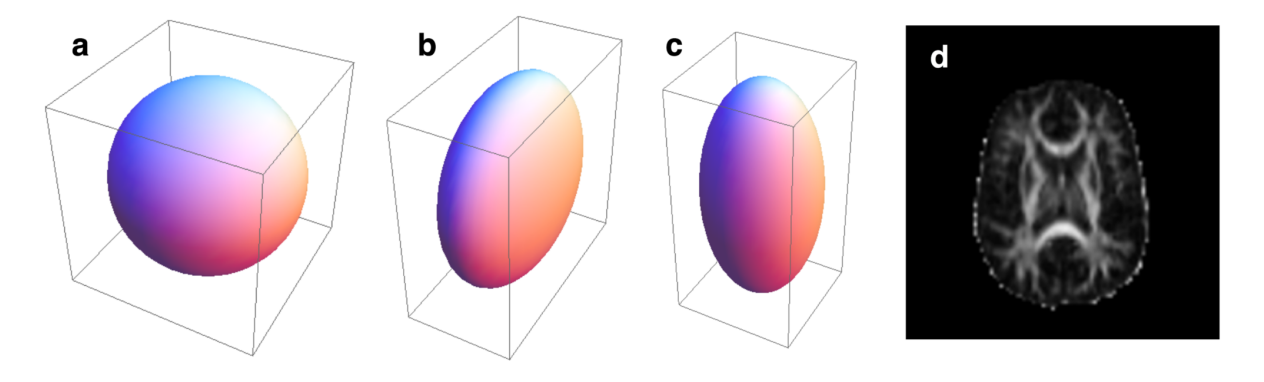

<span id="page-6-0"></span>Figure 2: Ellipsoids representing isotropic (a), oblate (b) and prolate (c) diffusion profiles, along with a map of fractional anisotropy in a slice of the human brain (d).

dMRI acquisition with diffusion tensor estimation is referred to as diffusion tensor imaging [\(Basser](#page-16-3) et al. [1994\)](#page-16-3).

With the diffusion tensor estimated at each voxel in the brain, it is common for many applications to calculate the eigenvalues,  $\lambda_1$ ,  $\lambda_2$  and  $\lambda_3$ , of each tensor, along with various derived quantities. The eigenvalues represent effective diffusivities, generally specified in  $mm^2$  s<sup>-1</sup>, along the principal axes of the displacement distribution. From these are typically calculated measures such as mean diffusivity (MD), the mean of the eigenvalues,  $\bar{\lambda}$ , and fractional anisotropy (FA), given by

FA = 
$$
\sqrt{\frac{3}{2}}\sqrt{\frac{(\lambda_1 - \bar{\lambda})^2 + (\lambda_2 - \bar{\lambda})^2 + (\lambda_3 - \bar{\lambda})^2}{\lambda_1^2 + \lambda_2^2 + \lambda_3^2}}
$$
. (2)

Considering the isosurface of probability density after a given diffusion time as an ellipsoid, MD describes the volume of the ellipsoid while FA describes its shape. FA is zero for a spherical ellipsoid, representing isotropic diffusion, while it is close to unity when one eigenvalue is substantially larger than the others, corresponding to a prolate ellipsoid (Figure  $2a-c$  $2a-c$ ). The white matter of the brain is highly linearized, and FA is consequently higher in these regions (Figure [2d](#page-6-0)).

Diffusion tensor fitting may be performed with **TractoR** using either ordinary least-squares or iterative weighted least-squares approaches. The latter is recommended due to heteroskedasticity in the log-transformed signal intensities [\(Salvador](#page-17-1) et al. [2005\)](#page-17-1). It may be performed as follows.

```
R> library("tractor.session")
R> s <- newSessionFromDirectory(file.path(Sys.getenv("TRACTOR_HOME"),
+ "tests", "data", "session-12dir"))
R> createDiffusionTensorImagesForSession(s, method = "iwls")
```
This command will use preprocessed data files already stored in the specified session directory to estimate diffusion tensors at each image voxel, and write out a series of images representing various quantities derived from it or its diagonalization, including MD and FA.[5](#page-6-1) Ordinary

<span id="page-6-1"></span> ${}^{5}$ Be aware that running this command on the test data supplied with **TractoR** exactly as given will overwrite some standard test files, and may lead to some of TractoR's self tests failing afterwards. It is therefore preferable to use a copy of the test data, or a different data set, when experimenting.

least-squares tensor fitting may be performed by substituting method="ls" into the last command. The full path to any particular image created within the session directory in this way may be obtained as follows.

#### R> s\$getImageFileNameByType("FA")

#### [1] "/usr/local/tractor/tests/data/session-12dir/tractor/fdt/dti\_FA"

An interface to the tensor estimation tool in the FMRIB Software Library (FSL; see [http:](http://www.fmrib.ox.ac.uk/fsl/) [//www.fmrib.ox.ac.uk/fsl/](http://www.fmrib.ox.ac.uk/fsl/) and [Smith](#page-17-2) *et al.* [2004\)](#page-17-2) may be used as an alternative, for its somewhat faster speed, as follows.

#### R> runDtifitWithSession(s)

In this case only the ordinary least-squares method is used, and **FSL** must be installed on the user's system as well as TractoR.

We note that other diffusion signal models, such as a Gaussian mixture model or the so-called "q-ball" model, can be fitted to dMRI data using the dti R package [\(Polzehl and Tabelow](#page-17-3) [2011\)](#page-17-3).

#### <span id="page-7-0"></span>4.2. A sampling-based approach

The assumption of a 3D Gaussian molecular displacement distribution for self-diffusion of water in living tissue is oversimplistic. Even in highly linear white matter, more complex patterns of diffusion occur regularly at the crossings of multiple pathways [\(Jones](#page-16-4) [2008\)](#page-16-4). For the purpose of fibre tracking, discussed in the next section, it is therefore usually desirable to allow for contributions from multiple fibre populations with different orientations. One such generalisation, described by [Behrens](#page-16-5) *et al.* [\(2007\)](#page-16-5) and often referred to as the "ball and sticks" model, treats the displacement distribution as a mixture of pure isotropic and anisotropic components. Assuming that the orientation of the ith fibre population is given by the column vector  $N_i$ , the signal model then becomes

<span id="page-7-1"></span>
$$
\frac{S(b,\mathsf{G})}{S_0} = \left(1 - \sum_i f_i\right) \exp(-bD) + \sum_i f_i \exp\left(-bD\left(\mathsf{G}^\mathsf{T}\mathsf{N}_i\right)^2\right) ,\tag{3}
$$

where  $f_i \in [0, 1]$  is the volume fraction of the *i*th anisotropic component, and D is the effective diffusivity.

In a standard dMRI acquisition, the known values in Equation [3](#page-7-1) are b and  $\mathsf{G}$ , while S and  $S_0$  are observed, and D,  $(f_i)$  and  $(N_i)$  are to be estimated. Rather than calculate point estimates of these parameters, [Behrens](#page-16-5) et al. [\(2007\)](#page-16-5) put forward a Markov chain Monte Carlo (MCMC) approach to estimating their posterior distributions.<sup>[6](#page-7-2)</sup> They refer to their algorithm as BEDPOST (Bayesian estimation of diffusion parameters obtained using sampling techniques). The algorithm is provided as part of  $\bf{FSL}$ , and  $\bf{TractoR}$  provides a simple interface to it for R, viz.

<span id="page-7-2"></span><sup>&</sup>lt;sup>6</sup>The priors used by the algorithm as published are uninformative. Noise in each voxel is modelled to be independent and identically distributed Gaussian, with a Gamma distribution prior on the precision parameter.

```
R> runBedpostWithSession(s, nFibres = 2)
```
Here, the nFibres argument determines the maximum number of anisotropic components allowed per voxel; i.e., the upper limit on  $i$  in the model in Equation [3.](#page-7-1) BEDPOST uses the automatic relevance determination framework on the volume fraction parameters,  $(f_i)$ , to set priors which allow the weights of components to be forced to zero where they are irrelevant for predicting the signal (see [MacKay](#page-16-6) [1995\)](#page-16-6). In this way, only as many components are maintained in each voxel as are supported by the data. BEDPOST typically takes several hours to run, at the end of which a number of new files are created within the session directory, representing the estimated distributions for each parameter of interest – notably the orientation vectors,  $(N_i)$ .

# 5. Fibre tracking

<span id="page-8-0"></span>Diffusion fibre tracking, or "tractography", is the process of reconstructing white matter tract trajectories by following the local orientation information estimated as described in Section [4.](#page-5-4) It has a wide spectrum of applications in clinical imaging and neuroscience.

#### 5.1. Tracking from single seed points

The standard algorithm for performing streamline tractography from a single seed point may be described as follows.

- 1. Start with the current "front" of the streamline set to the seed point.
- 2. Sample a local fibre orientation at the streamline front.
- 3. Move the front some small distance in the direction of the sampled direction.
- 4. Return to step 2, and repeat until a stopping criterion is met.
- 5. Return to step 1 and repeat once, travelling in the opposite direction away from the seed point.

Step 2 in the process described above involves some subtlety. Firstly, if a point estimate of the local fibre orientation is used – such as the principal eigenvector of a single diffusion tensor – then the sampling is deterministic. If MCMC is used to estimate a distribution over orientations, on the other hand, then the sampling may be repeated multiple times with different results in general. Thus, multiple streamlines may be generated from a single seed point. Local uncertainty will tend to accumulate in the streamlines' trajectories as one moves away from the seed point, and a set of streamlines generated in this way give an indication of the precision available for tracking pathways from the seed. Secondly, in models of diffusion allowing for multiple anisotropic components, multiple fibre directions may be present within each voxel, and one must therefore decide which component to sample from. The convention is usually to sample from all components, and then choose the sample which is most similar to the orientation of the previous step; but alternative strategies are possible, and may be more robust (e.g., [Clayden and Clark](#page-16-7) [2010\)](#page-16-7).

White matter pathways terminate in grey matter, which does not have the orientational coherence of white matter, and orientation uncertainty is therefore very high in these areas.

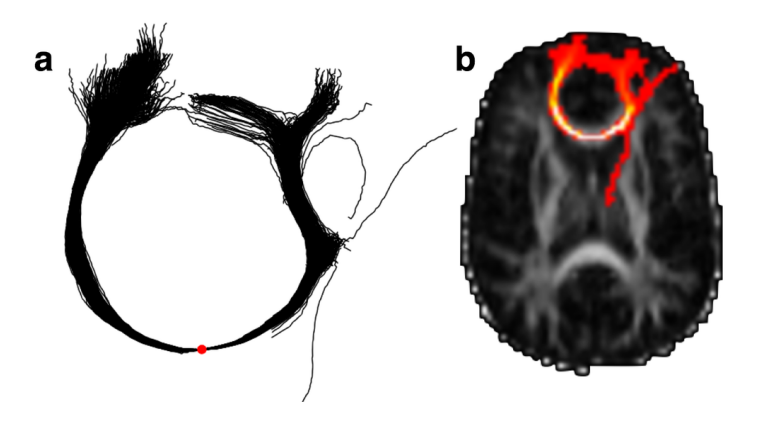

<span id="page-9-0"></span>Figure 3: Example of fibre tracking in the brain. A set of 1000 sampled streamlines from a single seed point (the red dot) are shown individually (a), and summarised in a visitation map (b).

Stopping criteria usually ensure that the streamline does not leave the brain or turn back on itself, but entering grey matter may also be a reason to stop tracking.

Assuming BEDPOST has already been run on the session directory, and FSL is installed on the user's system, single seed tractography can be run as follows.

```
R> library("tractor.nt")
R> s <- newSessionFromDirectory(file.path(Sys.getenv("TRACTOR_HOME"),
+ "tests", "data", "session-12dir"))
R > 1 <- newStreamlineSetTractFromProbtrack(s, c(49, 58, 14), nSamples = 1000)
```
The second argument to newStreamlineSetTractFromProbtrack here provides the 3D coordinates of the seed point – using the R convention of indexing from one – and nSamples is the number of streamlines to generate. (If nSamples is set to 1, then only a single streamline is generated, and the result is analogous to "deterministic" tractography.) The actual tracking is performed by FSL's "Probtrack" program. The resulting set of streamlines, which has class StreamlineSetTract, may be visualised using the plot method, viz. plot(l). The result is shown in Figure [3a](#page-9-0).

A common method of presentation for tractography results is as a visitation map or spatial histogram, an image with the same resolution as the original dMRI images wherein each voxel's value is the number of streamlines which pass through it. An example, corresponding to the tracking result obtained above, is shown in Figure [3b](#page-9-0), as a maximum intensity projection overlaid on a slice of the FA image. This visualisation may be created using the following TractoR code.

```
R> f <- s$getImageByType("FA")
R> i <- newMriImageAsVisitationMap(l)
R> createSliceGraphic(f, z = 14)
R> createProjectionGraphic(i, axis = 3, colourScale = 2, add = TRUE)
```
The axis option in the last line controls the axis of the projection, while the colourScale option is used to select a heatmap, rather than grayscale, color scale for the overlay. Since add = TRUE is given, the projection is overlaid on the FA slice graphic created by the previous command.

If only a visitation map is required, without the intermediate set of streamlines, then the same effect may be achieved using the command

```
R> r <- runProbtrackWithSession(s, c(49, 58, 14), mode = "simple",
    requireImage = TRUE, nsamples = 1000)
```
The result of this command,  $r$ , will be an R list including an element,  $r$  finage, which contains the visitation map as an MriImage object.

#### 5.2. Tracking between regions

An alternative to single seed tractography which is relevant to many applications is tracking between regions of the brain. Under this arrangement, a seed region is used to generate streamlines, and one or more "waypoint" regions are used to constrain their paths. In most implementations, streamlines which do not pass through all of the waypoint regions are simply discarded.

TractoR provides facilities for generating images representing simple cuboidal regions, and performing tracking using them as seed and target masks. For example,

```
R> sm <- newMriImageAsShapeOverlay(type = "block", baseImage = f,
+ centre = c(41, 70, 15), width = 3)
R \times m \times newMriImageAsShapeOverlay(type = "block", baseImage = f,
+ centre = c(55, 69, 16), width = 3)
R> r <- runProbtrackWithSession(s, mode = "seedmask", seedMask = sm,
+ waypointMasks = list(wm), requireImage = TRUE, nSamples = 50)
R> createSliceGraphic(f, z = 15)
R> createProjectionGraphic(r$image, axis = 3, colourScale = 2, add = TRUE)
R> createSliceGraphic(sm, z = 15, colourScale = "green", add = TRUE)
R> createSliceGraphic(wm, z = 15, colourScale = "blue", add = TRUE)
```
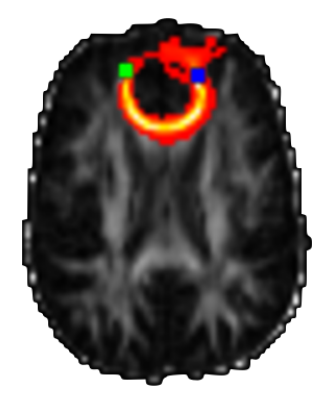

<span id="page-10-0"></span>Figure 4: A visitation map showing the results of fibre tracking between regions. 50 streamlines have been generated from each voxel location within the seed region (green), and only those streamlines which passed through the waypoint region (blue) have been retained.

In this case, the **nSamples** option controls the number of streamlines generated per seed point within the mask. These commands create a seed mask and waypoint mask (each as a  $3 \times 3 \times 3$ voxel block: the first two lines), run tractography using them (line 3), and visualise the results. The visualisation is built up with an FA slice as the base layer, then a projection of the tract, and finally the two regions of interest. It can be seen in Figure [4.](#page-10-0)

#### 5.3. Neighbourhood tractography

"Neighbourhood tractography" is an alternative to waypoint methods, which uses a reference tract and machine learning methods to find consistent representations of a particular tract of interest in a group of dMRI data sets [\(Clayden](#page-16-8) *et al.* [2007,](#page-16-8) [2009b\)](#page-16-9). The principle is to model the variation in shape of the tract across individuals, and then evaluate the plausibility of a given "candidate tract" as a match to the reference tract. The tractor.nt package provides functions and supporting data structures for performing neighbourhood tractography, and a standard set of reference tracts are provided with the main TractoR distribution (Muñoz [Maniega](#page-17-4) et al. [2008\)](#page-17-4). New reference tracts may also be created by the user.

Reference and candidate tracts are represented for these purposes as B-splines with a fixed distance between knot points. Where multiple streamlines are generated from a single seed point, the spline is fitted to the spatial median of the set. One knot is arranged to coincide with the seed point, and for the *i*th candidate tract in a data set there are then  $L_1^i$  knots to one side of the seed, and  $L_2^i$  to the other. Working away from the seed point, we denote the angle between the straight line connecting knot  $u - 1$  to knot u, and its equivalent in the reference tract, with  $\phi_u^i$ . The index, u, is taken as being negative to one side of the seed, and positive to the other side.

A set of indicator variables,  $(z<sup>i</sup>)$ , describe which candidate tract is the best match to the reference tract within the data set, such that  $z^i = 1$  if tract i is the best match and  $z^i = 0$ otherwise. The special case  $z^0 = 1$  is also allowed, to indicate no match. The likelihood of the model given the observed data then depends on the value of the relevant indicator variable. Our aim is to establish the posterior distribution  $P(z^i | D)$ , where D represents all data<sup>[7](#page-11-0)</sup>, for all candidate tracts, subject to the constraint that

$$
\sum_{i=0}^{N} P(z^i = 1) = 1 \, ;
$$

i.e., there is exactly one best match, or none.

Given the shape and length data for the best matching tract and an appropriate reference tract, the likelihood is given by

$$
P(\mathbf{d}^{i} | \mathbf{A}, \mathbf{p}, z^{i} = 1) = P(L_{1}^{i} | L_{1}^{*}, \mathbf{p}_{1}, z^{i} = 1) P(L_{2}^{i} | L_{2}^{*}, \mathbf{p}_{2}, z^{i} = 1)
$$
  

$$
\times \prod_{u=1}^{\tilde{L}_{1}^{i}} P(\phi_{-u}^{i} | \alpha_{u}, z^{i} = 1) \prod_{u=1}^{\tilde{L}_{2}^{i}} P(\phi_{u}^{i} | \alpha_{u}, z^{i} = 1), \qquad (4)
$$

where  $\mathbf{d}^i = (L_1^i, L_2^i, (\phi_u^i)), \mathbf{A} = (\alpha_u)$  and  $\mathbf{p} = (\mathbf{p}_1, \mathbf{p}_2)$  – the latter two being parameters of the model.  $L_1^*$  and  $L_2^*$  are the lengths of the reference tract corresponding to  $L_1^i$  and  $L_2^i$ 

<span id="page-11-0"></span><sup>&</sup>lt;sup>7</sup>Note that the data here are not the raw images acquired from the scanner, but rather the variables describing tract shape which are derived from them.

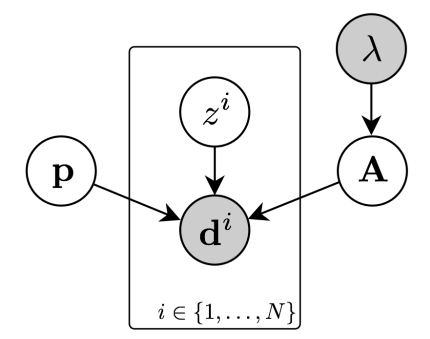

<span id="page-12-0"></span>Figure 5: Graphical representation of the tract shape model for tracts matched to a reference tract, including priors on model parameters. The shaded nodes represent observed variables.

respectively;  $\check{L}_1^i = \min\{L_1^i, L_1^*\}$ , and equivalently for  $\check{L}_2^i$ . The corresponding forward model for tracts which do not match the reference (i.e., with  $z^i = 0$ ) is uninformative, since the reference tract is not a good predictor of their topologies.

A graphical representation of this model is shown in Figure [5,](#page-12-0) and the distributional details are as follows.

$$
L_1^i | L_1^* \sim \text{Multinomial}(n_1, \mathbf{p}_1)
$$
  
\n
$$
L_2^i | L_2^* \sim \text{Multinomial}(n_2, \mathbf{p}_2)
$$
  
\n
$$
\frac{\cos \phi_u^i + 1}{2} \sim \text{Beta}(\alpha_u, 1)
$$
 (5)

where  $n_1 = |\mathbf{p}_1|$ , and equivalently for  $n_2$ . Multinomial distributions are appropriate for the tract length variables because they reflect the number of knots either side of the seed point, which must be integral. The true length of the tract is therefore approximated by the sum of the fixed-length gaps between knots. We apply the prior

<span id="page-12-1"></span>
$$
\alpha_u - 1 \sim \text{Exponential}(\lambda) \tag{6}
$$

which constrains each  $\alpha_u$  to ensure that smaller deviations from the reference tract are always more likely (i.e.,  $\alpha_u \geq 1$ ), and also regularises their distributions to avoid model overfitting for small data sets.

The model may be fitted in a supervised fashion by choosing a set of training tracts representing good matches to the reference [\(Clayden](#page-16-8) et al. [2007\)](#page-16-8), or taking an unsupervised approach using an expectation-maximisation  $(EM)$  algorithm [\(Clayden](#page-16-9) *et al.* [2009b\)](#page-16-9). The unsupervised approach is generally preferable in applications, unless test data are very scarce, in which case it may be helpful to train from another population. The same framework may also be used to remove individual streamlines which are inconsistent with the trajectory of the reference tract [\(Clayden](#page-16-10) et al. [2009a\)](#page-16-10).

A set of B-spline tract representations suitable for training or evaluating against a model may be created using the following commands.

```
R> library("tractor.nt")
R> s <- newSessionFromDirectory(file.path(Sys.getenv("TRACTOR_HOME"),
     "tests", "data", "session-12dir"))
```

```
R> r <- getNTResource("reference", "pnt", list(tractName = "genu"))
R> n <- createNeighbourhoodInfo(centre = c(49, 58, 14), width = 3)
R> l <- calculateSplinesForNeighbourhood(s, n, r, nSamples = 100)
```
Here, we are using the standard reference for the "genu" tract as the reference<sup>[8](#page-13-0)</sup>, and creating B-spline candidate tracts for every point within a  $3 \times 3 \times 3$  voxel neighbourhood centred at (49,58,14). Each B-spline is fitted to the median of 100 sampled streamlines. We must then calculate the components of  $\mathbf{d}^i$  for each seed point, and this is achieved with

```
R> d <- createDataTableForSplines(l, r$getTract(), "knot", subjectId = 1,
+ neighbourhood = n)
```
The reference tract needs to be provided here to calculate the angles,  $(\phi_u^i)$ , between segments of the reference and candidate tracts.

We can now fit a model using these B-spline tracts as training data. (Of course, this is not wise in practice without manually removing aberrant tracts, and in any case tracts from several data sets should be used for a generalizable model, but this serves to illustrate the method.)

```
R> m <- newMatchingTractModelFromDataTable(d, r$getTract(), lambda = 1,
+ alphaOffset = 1, weights = NULL, asymmetric = TRUE)
R> print(m)
```

```
* * * * INFO: Asymmetric model : TRUE
* * * * INFO: Alphas (left) : 1.98, 1.96, 1.95, 1.97, 1.98
* * * * INFO: Alphas (right) : 1.99, 1.95, 1.97, 1.96, 1.91
* * * * INFO: Ref tract lengths : 6 (left), 6 (right)
* * * * INFO: Length cutoff : 13
* * * * INFO: Point type : knot
```
The model object has class MatchingTractModel. The values of lambda  $(\lambda)$ , alphaOffset and weights specified here will have a significant effect on the outcome – indeed, with only one subject in the data set, the prior dominates in this example, limiting the values of  $\alpha_u$ severely. The larger the value of lambda, the greater the extent to which the prior will favour small values of  $\alpha_u$ , since the exponential prior has mean  $1/\lambda$ . A value of alphaOffset=1 corresponds to the prior in Equation [6.](#page-12-1) If the specified weights are NULL, then each tract is given the same weight. In the EM context, this corresponds to an assumption that each tract is a priori equiprobable. The asymmetric parameter determines whether a constraint that  $\alpha_u = \alpha_{-u}$  should be applied (the symmetric case) or not (the asymmetric case). It is generally wise to set this to TRUE unless very few data are available.

The trained model generated above may be used directly to calculate the posterior matching probabilities of a new set of candidate tracts. However, in applications it is often helpful to work in an unsupervised fashion, learning the model and calculating posteriors in one go, since this removes the need for separate training data. This can be achieved as follows.

<span id="page-13-0"></span> ${}^{8}$ The getNTResource() function is used to obtain various standard resources provided with TractoR for performing neighbourhood tractography. In this case, we are requesting a reference tract ("reference"), associated with tract name "genu", appropriate for probabilistic neighbourhood tractography ("pnt").

```
R> m <- runMatchingEMForDataTable(d, r$getTract(), lambda = 1,
+ alphaOffset = 1, asymmetricModel = TRUE)
R> print(m$mm)
* * * * INFO: Asymmetric model : TRUE
* * * * INFO: Alphas (left) : 1.98, 1.96, 1.94, 1.97, 1.98
* * * * INFO: Alphas (right) : 1.98, 1.95, 1.97, 1.96, 1.92
* * * * INFO: Ref tract lengths : 6 (left), 6 (right)
* * * * INFO: Length cutoff : 13
* * * * INFO: Point type : knot
R> which.max(m$tp[[1]])
```
[1] 14

The list m\$tp gives the tract matching posteriors for each subject in the data set. Here, under the final model, the 14th (of 27) candidate tracts has the highest posterior. The mean FA within this tract may finally be calculated as follows.

```
R> t <- runProbtrackWithSession(s, n$vectors[, 14], mode = "simple",
+ requireImage = TRUE, nSamples = 1000)
R> calculateMetricForResult(t, type = "fa", mode = "binary",
+ threshold = 0.01)
```
#### [1] 0.4503506

This represents the mean FA within the region visited by at least  $1\%$  (threshold=0.01) of the streamlines initiated from the final seed point. Mean FA values from a full data set may then be analysed using standard R hypothesis testing functions such as t.test() or cor.test().

It should be noted that there is considerable scope in the code provided with the tractor.nt package for adjusting the exact processes applied, or for using similar models for other purposes, but we have focussed on a standard usage here for brevity.

# 6. The TractoR shell interface

In addition to the three main R packages whose major functionality has been laid out above, TractoR provides a shell interface and set of related R "experiment scripts" for performing various common tasks quickly and directly. In addition, it allows those without experience of working with R to use some of TractoR's core functionality immediately. An additional R package, tractor.utils, exists mainly to support this interface. It should be noted that the interface uses a Unix shell script and is therefore not directly usable in Windows.

The interface works through a single shell script program called tractor, which may be executed by typing just its name if the  $bin$ subdirectory of the **TractoR** distribution is on the user's PATH. Specific tasks are chosen by giving the name of a particular experiment script: for example, the preproc script may be used for preprocessing dMRI data, the track script can be used for performing tractography, and so on. All available experiment scripts may be listed by using the list script, viz.

```
sh> tractor list
Starting TractoR environment...
Experiment scripts found in /usr/local/tractor/share/experiments:
[1] age binarise camino2fsl caminofiles
[5] chfiletype contact dicomread dicomsort
[9] dicomtags dirviz extract fsl2camino
[13] gmap gmean hnt-eval hnt-interpret
[17] hnt-ref hnt-viz identify imageinfo
[21] list mean mkbvecs mkroi
[25] mtrack peek platform plotcorrections
[29] pnt-collate pnt-data-sge pnt-data pnt-em
[33] pnt-eval pnt-interpret pnt-prune pnt-ref
[37] pnt-train pnt-viz preproc proj
[41] rtrack slice status track
```

```
Experiment completed with 0 warning(s) and 0 error(s)
```
In addition, a description and list of supported arguments and options for a particular script may be obtained by using the -o flag to the tractor program.

```
sh> tractor -o mean
OPTIONS for script /usr/local/tractor/share/experiments/mean.R (* required)
  Metric: NULL [weight,AVF,FA,MD,Lax,Lrad]
  AveragingMode: binary [weighted]
  WeightThreshold: 0.01
  ThresholdRelativeTo: nothing [maximum,minimum]
ARGUMENTS: image file, [session directory]
```
Calculate the mean or weighted mean value of a metric within the nonzero region of a brain volume (usually tractography output). The metric can be FA, MD, Lax, Lrad or AVF, and the specified image can be used as a binary mask (the default) or as a set of weights (with AveragingMode:weighted). In the latter case any weight threshold given is ignored.

The tractor program has a full Unix man page, and that may be consulted for further details on how to use and configure this interface.

# 7. Conclusion

In this paper we have described **TractoR**, a set of R packages along with a separate shell interface and scripting platform for processing magnetic resonance images in general, and dMRI data in particular. The package provides facilities for general-purpose reading, writing and manipulation of 2D, 3D and 4D images, along with signal modelling, tractography and tract shape modelling functions specific to dMRI. It is intended that this platform will continue to broaden in the future, making further use of the comprehensive statistical capabilities of the R language and package ecosystem. Reducing TractoR's reliance on FSL for key functionality

such as tractography and registration is also planned for the future, for example by making use of the recently released **RNiftyReg** image registration package [\(Clayden](#page-16-11) [2011\)](#page-16-11).

# References

- <span id="page-16-3"></span>Basser PJ, Mattiello J, Le Bihan D (1994). "Estimation of the Effective Self-Diffusion Tensor from the NMR Spin Echo." Journal of Magnetic Resonance, Series B, 103(3), 247–254.
- <span id="page-16-5"></span>Behrens TEJ, Johansen-Berg H, Jbabdi S, Rushworth MFS, Woolrich MW (2007). "Probabilistic Diffusion Tractography with Multiple Fibre Orientations: What Can We Gain?" NeuroImage, 34(1), 144–155.
- <span id="page-16-11"></span>Clayden JD (2011). **RNiftyReg**: Medical Image Registration Using the **NiftyReg** Library. R package version 0.3.1, URL <http://CRAN.R-project.org/package=RNiftyReg>.
- <span id="page-16-7"></span>Clayden JD, Clark CA (2010). "On the Importance of Appropriate Fibre Population Selection in Diffusion Tractography." In Proceedings of the ISMRM-ESMRMB Joint Annual Meeting, p. 1679. International Society for Magnetic Resonance in Medicine.
- <span id="page-16-10"></span>Clayden JD, King MD, Clark CA (2009a). "Shape Modelling for Tract Selection." In GZ Yang, D Hawkes, D Rueckert, A Noble, C Taylor (eds.), Medical Image Computing and Computer-Assisted Intervention, volume 5762 of Lecture Notes in Computer Science, pp. 150–157. Springer-Verlag.
- <span id="page-16-8"></span>Clayden JD, Storkey AJ, Bastin ME (2007). "A Probabilistic Model-Based Approach to Consistent White Matter Tract Segmentation." IEEE Transactions on Medical Imaging,  $26(11), 1555-1561.$
- <span id="page-16-9"></span>Clayden JD, Storkey AJ, Muñoz Maniega S, Bastin ME (2009b). "Reproducibility of Tract Segmentation Between Sessions Using an Unsupervised Modelling-Based Approach." Neu $rolmage, 45(2), 377-385.$
- <span id="page-16-2"></span>Evans A, Kamber M, Collins DL, MacDonald D (1994). "An MRI-Based Probabilistic Atlas of Neuroanatomy." In S Shorvon, D Fish, F Andermann, GM Bydder, H Stefan (eds.), Magnetic Resonance Scanning and Epilepsy, volume 264 of NATO ASI Series A, Life Sciences, pp. 263–274. Plenum Press.
- <span id="page-16-1"></span>Friston KJ, Ashburner J, Kiebel SJ, Nichols TE, Penny WD (eds.) (2007). Statistical Parametric Mapping: The Analysis of Functional Brain Images. Academic Press, New York.
- <span id="page-16-4"></span>Jones DK (2008). "Studying Connections in the Living Human Brain with Diffusion MRI." Cortex,  $44(8)$ , 936–952.
- <span id="page-16-0"></span>Le Bihan D (2003). "Looking into the Functional Architecture of the Brain with Diffusion MRI." Nature Reviews Neuroscience, 4(6), 469–480.
- <span id="page-16-6"></span>MacKay DJC (1995). "Probable Networks and Plausible Predictions – A Review of Practical Bayesian Methods for Supervised Neural Networks." Network: Computation in Neural Systems, **6**(3), 469–505.
- <span id="page-17-4"></span>Mu˜noz Maniega S, Bastin ME, McIntosh AM, Lawrie SM, Clayden JD (2008). "Atlas-Based Reference Tracts Improve Automatic White Matter Segmentation with Neighbourhood Tractography." In Proceedings of the ISMRM 16th Scientific Meeting  $\mathcal C$  Exhibition, p. 3318. International Society for Magnetic Resonance in Medicine.
- <span id="page-17-3"></span>Polzehl J, Tabelow K (2011). "Beyond the Gaussian Model in Diffusion-Weighted Imaging: The Package dti." Journal of Statistical Software,  $44(12)$ , 1–26. URL [http:](http://www.jstatsoft.org/v44/i12/) [//www.jstatsoft.org/v44/i12/](http://www.jstatsoft.org/v44/i12/).
- <span id="page-17-0"></span>R Development Core Team (2011). R: A Language and Environment for Statistical Computing. R Foundation for Statistical Computing, Vienna, Austria. ISBN 3-900051-07-0, URL [http:](http://www.R-project.org/) [//www.R-project.org/](http://www.R-project.org/).
- <span id="page-17-1"></span>Salvador R, Peña A, Menon DK, Carpenter TA, Pickard JD, Bullmore ET (2005). "Formal Characterization and Extension of the Linearized Diffusion Tensor Model." Human Brain Mapping, 24(2), 144–155.
- <span id="page-17-2"></span>Smith SM, Jenkinson M, Woolrich MW, Beckmann CF, Behrens TEJ, Johansen-Berg H, Bannister PR, De Luca M, Drobnjak I, Flitney DE, Niazy RK, Saunders J, Vickers J, Zhang Y, De Stefano N, Brady JM, Matthews PM (2004). "Advances in Functional and Structural MR Image Analysis and Implementation as FSL." NeuroImage, 23(Supplement 1), S208– S219.

### Affiliation:

Jonathan D. Clayden Imaging & Biophysics Unit UCL Institute of Child Health 30 Guilford Street London WC1N 1EH, United Kingdom E-mail: [j.clayden@ucl.ac.uk](mailto:j.clayden@ucl.ac.uk) URL: <http://www.homepages.ucl.ac.uk/~sejjjd2/>

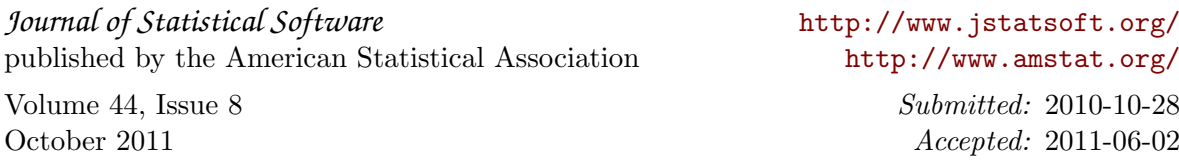